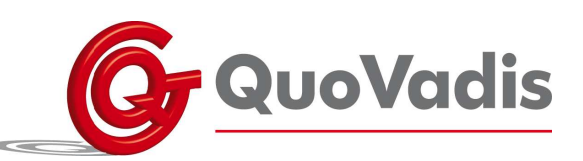

## **Handleiding woordenlijst aanvullen**

**Woord toevoegen aan een woordenlijst.** 

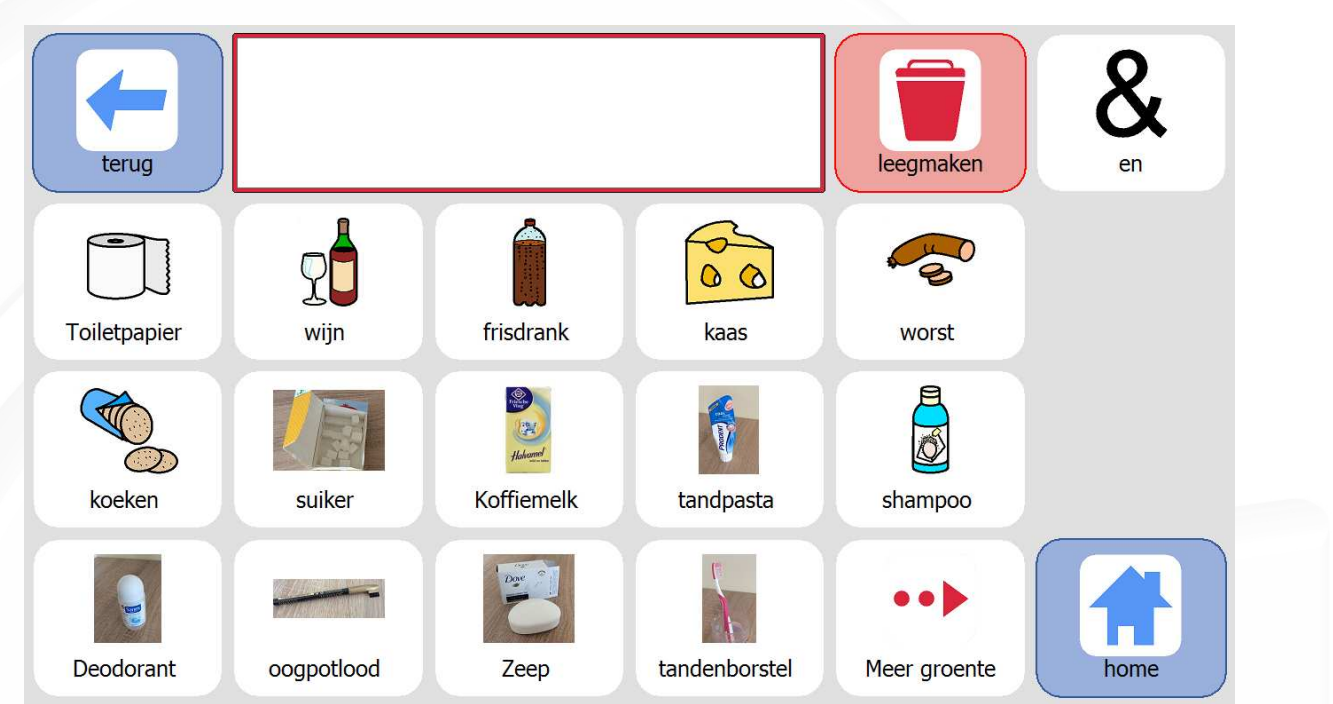

Sluit een toetsenbord en een muis aan op de Servus. Druk op F12 om de balk boven in het scherm te voorschijn te halen.

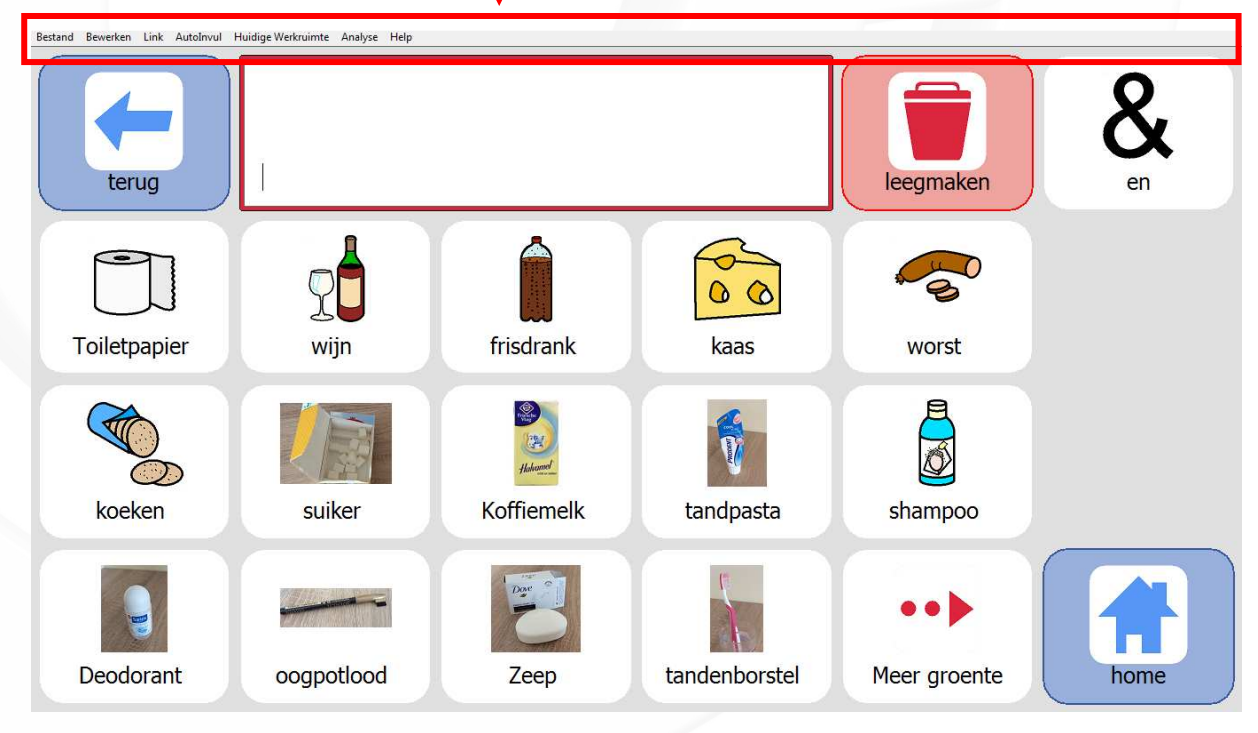

## **QuoVadis Nederland BV**

POSTBUS 171<br>3740 AD BAARN NIEUW BAARNSTRAAT 33 3743 BN BAARN

T 035 - 54 88 701 F 035 - 54 21 358 E INFO@QVN.NL I WWW.QVN.NL

ABN AMRO BANK 55.29.01.156 IBAN NL10 ABNA 0552 9011 56 **KVK AMERSFOORT** 31038681 BTW/VAT NL801676873B01

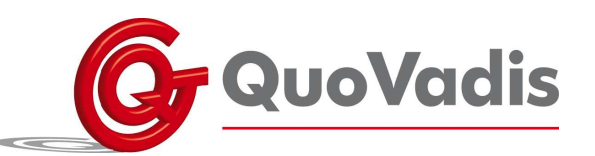

Om een woord toe te voegen aan de woordenlijst selecteert u in de balk AutoInvul en kiest u vervolgens Woordenlijst voor deze pagina.

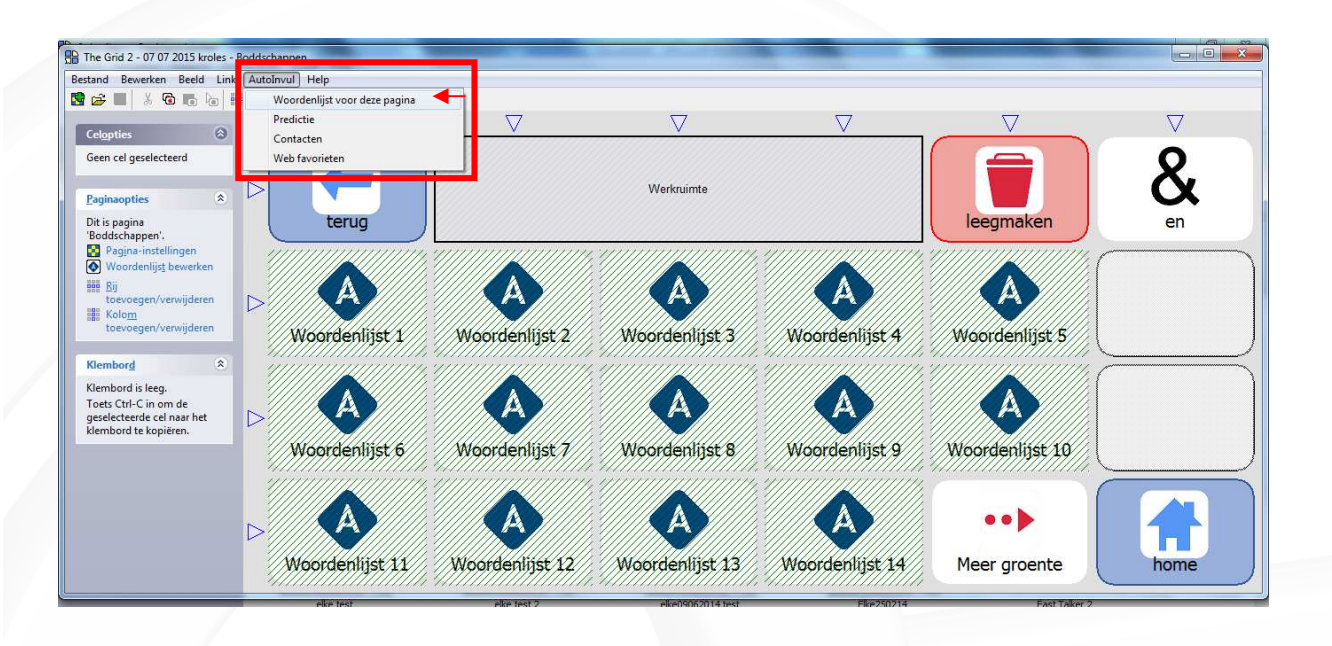

Vervolgens komt het volgende venster naar voren, zie hieronder. Klik op Nieuw woord toevoegen.

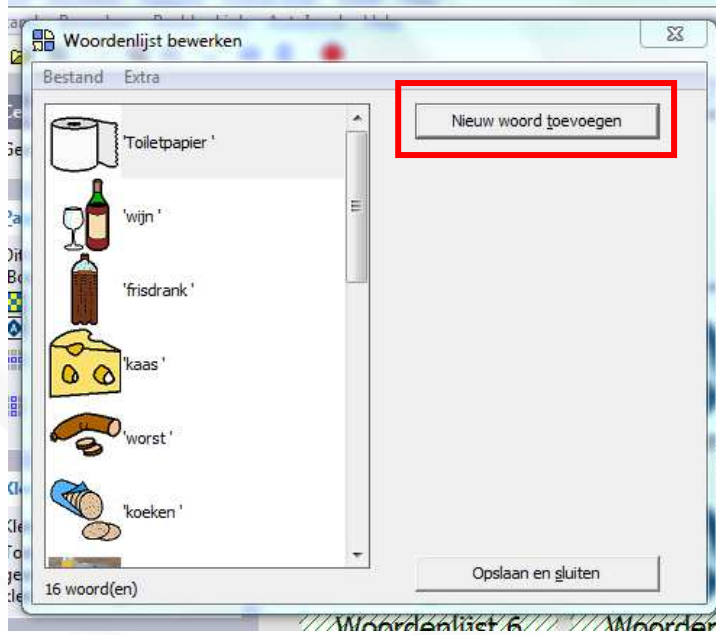

Typ vervolgens het woord in de balk. Kies een afbeelding bij Afbeelding wijzigen en klik op Ok.

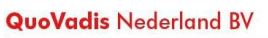

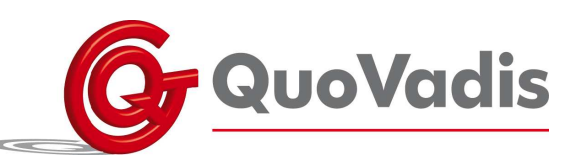

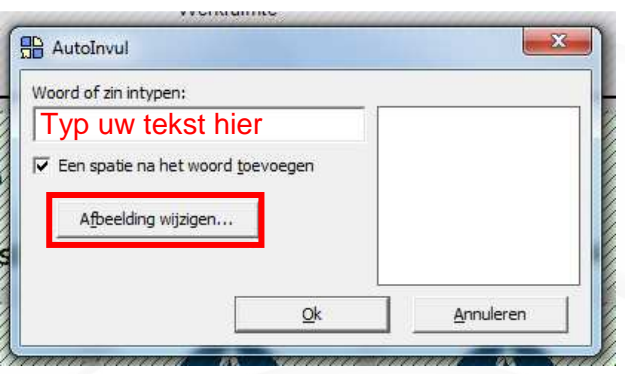

Wanneer u nog een woord wilt toevoegen, kiest u Nieuw woord toevoegen. Wanneer u alle woorden die u wenst heeft toegevoegd klikt u op Opslaan en sluiten.

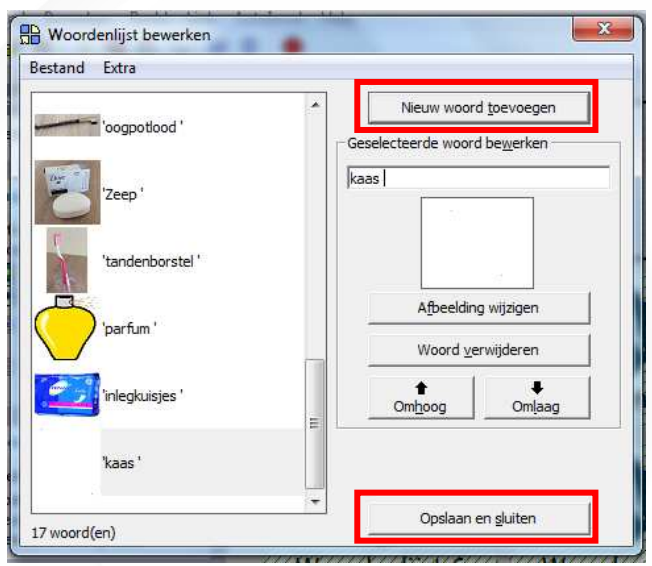

Uw woorden zijn nu toegevoegd aan uw woordenlijst. Wanneer alle berichten klaar zijn, drukt u op F11 om uit de bewerkmodus uit te schakelen. Druk op F12 om de balk boven in het scherm weg te halen.

## **QuoVadis Nederland BV**

POSTBUS 171 3740 AD BAARN NIEUW BAARNSTRAAT 33 3743 BN BAARN

T 035 - 54 88 701 F 035 - 54 21 358 E INFO@QVN.NL I WWW.QVN.NL

ABN AMRO BANK 55.29.01.156 IBAN NL10 ABNA 0552 9011 56 **KVK AMERSFOORT** 31038681 BTW/VAT NL801676873B01